## Matematikk 1000

# Øvingsoppgaver i numerikk - leksjon 4 Løsningsforslag

#### Oppgave  $1$  – Funksjonsfiler

b) Kommandoen '» help FunksjonenMin' gjør at dette blir skrevet til skjerm:

Funksjonen  $f(x)=sin(2x) - x^2$ . Funksjonen tar bare skalarer som input.

– altså det vi selv har kommentert i begynnelsen av funksjonsfila.

c) Ved å endre den siste linja til

 $F=sin(2*x) - x.^2;$ 

blir funksjonen i stand til å ta vektor-argument $^{\rm 1}$ . Vi plotter:

>> x=-1:.05:2; >> y=FunksjonenMin(x); >> plot(x,y,'k-','linewidth',2)

Resultatet kan sees i figur 1. Vi kunne gjort det hele litt mer kompakt også:

 $>> x=-1: .05:2;$ >> plot(x,FunksjonenMin(x),'k-','linewidth',2)

 $1$ Merk at den linja som sier at fila bare tar skalare argument bør oppdateres nå.

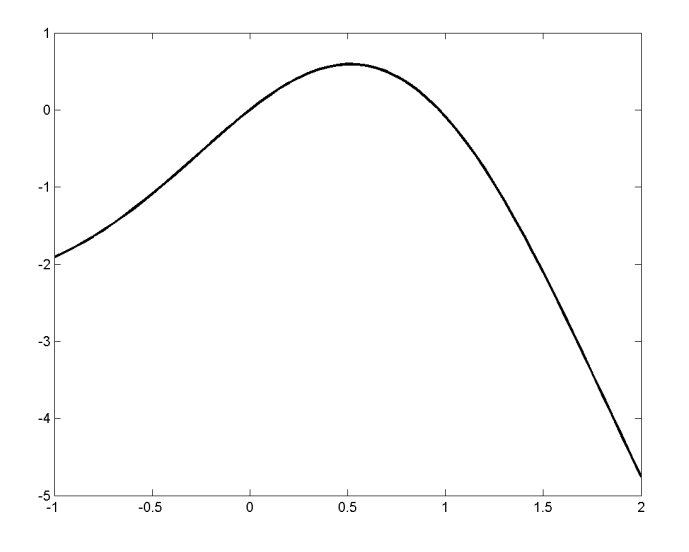

Figur 1: Plott av funksjonen  $f(x) = \sin(2x) - x^2$ .

### Oppgave  $2$  – Delt forskrift – if-satser

a) Slik kan vi leke litt med logiske uttrykk:

>> 1>0 ans  $=$  1

Når vi skriver at 1 > 0, som opplagt er sant, får vi 1 til svar. Her er altså 1 å tolke som 'sant'. Tilsvarende vil 0 bety 'usant' i denne sammenhengen:

>> 1<0 ans  $= 0$ >> 2==2 ans  $=$  1 >> 2==3 ans  $= 0$  $>> 2^{\sim}=3$ ans  $=$  1

Vi kan også sette opp mer sammensatte logiske uttrykk:

```
> x=2;> x>1 & x<3
ans = 1
> x>1 & x<1.5
ans = 0> x>1 | x<1.5
ans = 1
```
I følge MATLAB er det altså riktig at, hvis  $x = 2$ , så er  $x > 1$  og  $x < 3$ . Derimot vil det være feil å si at  $x > 1$  og  $x < 1.5$ . Det er derimot riktig å si at  $x > 1$  eller  $x < 1.5$ .

b) Vi regner ut noen funksjonsverdier for DeltForskrift:

```
> DeltForskrift(2)
ans = 2> DeltForskrift(1.999)
ans = 3.0000> DeltForskrift(0)
ans = 3> DeltForskrift(4)
ans = 14
```
Denne funksjonfila gir funksjonen

$$
f(x) = \begin{cases} \cos(\pi x) + 2, & x < 2\\ x^2 - 2, & x \ge 2 \end{cases}
$$

.

c) Om vi skriver

>> x=1:10; >> x>5

får vi ut en vektor med 0 for alle elementer i x som er mindre eller lik 5 og 1 for alle elementer i x som er større enn 5:

ans = 0 0 0 0 0 1 1 1 1 1

Dette kan vi utnytte:

 $(x<2)$ .\*(cos(pi\*x)+2)

vil gi en vektor der alle elementer i (cos(pi\*x)+2) ganges med null dersom x-elementet er mindre enn null og med én hvis ikke. Om vi legger til  $(x)=2$ . \*  $(x.^2-2)$ , har vi fått med hele funksjonen:

```
1 function F=DeltForskriftV2(x)
2
\frac{3}{8} Funksjonen f(x) der x=cos(pi*x) + 2 for x<2
4 % og x^2-2 for x>=25 % Funksjonen kan ta vektor-argument.
6
F=(x<2)*(cos(pix)+2) + (x>=2)*(x.^2-2);
```
#### Oppgave  $3$  – Hva gjør disse skriptene?

a) Her kjenner vi nok igjen abc-formelen for løsning av andregradsliknigner:

$$
ax^{2} + bx + c = 0 \Leftrightarrow x = \frac{-b \pm \sqrt{b^{2} - 4ac}}{2a}
$$

.

Vi kjører skriptet for noen verdier av  $a, b$  og  $c^2$ :

```
>> format compact
>> ABCformel
Gi verdien for a: 1
Gi verdien for b: -2
Gi verdien for c: -4
x1 =-1.2361
x2 =3.2361
>> ABCformel
Gi verdien for a: 1
Gi verdien for b: -11
Gi verdien for c: 30
x1 =5
x2 =6
```
For noen verdier går det ikke så bra:

```
>> ABCformel
Gi verdien for a: 0
Gi verdien for b: 1
Gi verdien for c: 2
x1 =-Inf
x2 =NaN
>> ABCformel
Gi verdien for a: 1
Gi verdien for b: 1
Gi verdien for c: 2
x1 =-0.5000 - 1.3229i
x2 =-0.5000 + 1.3229i
```
 $2$ <sup>2</sup> Format compact'-kommandoen gjør at MATLAB skriver ting med litt færre mellomrom.

I det siste eksemplet har vi fått komplekse løsninger. Vi minner om at "svarene" Inf og NaN står for uendelig  $(\text{infinity})$  og udefinert (not a number). For andre verdier av  $a, b$  og  $c$  får vi bare én løsning:

```
>> ABCformel
Gi verdien for a: 1
Gi verdien for b: -6
Gi verdien for c: 9
x1 =3
x2 =3
```
b) Dette skriptet undersøker om det aktuelle tallet, x, er positivt eller negativt. I tillegg undersøker det om x er et heltall. Dersom det er det, vil det også undersøke om det er et partall eller et oddetall. Vi viser noen eksemepl:

```
>> TypeTall
Gi et tall 5
ans =
Tallet er positivt
ans =
Tallet er et oddetall
>> TypeTall
Gi et tall -8
ans =
Tallet er negativt
ans =
Tallet er et partall
>> TypeTall
Gi et tall pi
ans =
Tallet er positivt
ans =
Tallet er ikke et heltall
```
Om man vil unngå å få "ans=" i kommandovinduet, kan man bruke kommandoen "disp"; linje 4 endres til

```
disp('Tallet er negativt')
```
og man gjør tilsvarende i linje 8, 11 og 13 også.

d) En kommentert versjon av TypeTall-skriptet, kan se slik ut:

<sup>1</sup> % Skript som, for et gitt tall, avgjør om tallet er positivt <sup>2</sup> % eller negativt, om det er er et heltall eller ikke, og - dersom

```
3 % det er et heltall - om det er et partall eller et oddetall.
4
5 % Leser inn tallet fra kommandovinduet
6 x=input('Gi et tall ');
7
8 % Avgjør om tallet er positivt eller negativt
9 if x<0
10 'Tallet er negativt'
11 else
12 'Tallet er positivt'
13 end
14
15 % Avgjør om tallet er et heltall
16 if round(x) \tilde{} = x
17 'Tallet er ikke et heltall'
18 else
19 if round(x/2)==x/2 % Avjør om heltallet er et partall
20 'Tallet er et partall'
21 else
22 'Tallet er et oddetall'
23 end
24 end
c) En litt mer "idiotsikker" versjon av skriptet ABCformel kan se slik ut:
1 % Skript som løser likninga a x^2 + b x + c = 02^{\circ}3 % Gir verdiene på a, b og c:
4 a=input('Gi verdien for a: ');
5 b=input('Gi verdien for b: ');
6 c=input('Gi verdien for c: ');
7
8 % Kontrollerer at det faktisk er en andregradsligning
9 if a==0
10 x=-c/b11 return
12 end
13
14 % Undersøker om vi har to, én eller ingen reelle løsninger
15 if b^2-4*a*c<0 % Ingen reell løsning
16 'Ingen reell løsning'
17 elseif b^2-4*a*c==0 % En løsning
18 x=-b/(2*a)19 else \% To løsninger
20 x1=(-b-sqrt(b^2-4*ax))/(2*a)21 x2 = (-b + sqrt(b^2 - 4 * a * c))/(2 * a)22 end
```
Om vi ser på de samme eksemplene som i a) en gang til, får vi:

```
>> ABCformel
Gi verdien for a: 1
Gi verdien for b: -11
Gi verdien for c: 30
x1 =5
x2 =6
>> ABCformel
Gi verdien for a: 1
Gi verdien for b: 1
Gi verdien for c: 2
ans =
Ingen reell løsning
>> ABCformel
Gi verdien for a: 1
Gi verdien for b: -6
Gi verdien for c: 9
x =3
```
Her blir svaret 3 bare skrevet én gang. I tillegg er skriptet nå i stand til å håndtere førstegradslikninger også  $(a = 0)$ :

```
>> ABCformel
Gi verdien for a: 0
Gi verdien for b: -5
Gi verdien for c: 10
x =2
```